# Bedienungsanleitung

# Hardware-Handbuch

Casablanca S-Serie S-3000 / S-6000

MACRO SYSTEM

# C F

Für die Produkte S-3000 und S-6000 erfolgt die CE Kennzeichnung aufgrund der Richtlinie 89/336/EWG des Rates der Europäischen Gemeinschaft vom 29. April 1991 zur Angleichung der Rechtsvorschriften der Mitgliedsstaaten über Kommunikationseinrichtungen einschließlich der gegenseitigen Anerkennung ihrer Konformität.

Dieses digitale Videoschnittsystem ist zur Verwendung mit CE gekennzeichneten Festplatten bestimmt.

#### **Das hier beschriebene Produkt "S-3000 / 6000" erfüllt die Voraussetzungen für eine CE-Kennzeichnung nach:**

- EN 55022 (1994) + A1 (1995) + A2 (1997) Klasse A
- EN 55024 (1998) + A1 (2001) + A2 (2003)
- EN 55013 (2001)
- EN 55020 (2002)
- EN 61000-3-2 (2000)
- EN 61000-3-3 (1995) + A1 (2001)

Dieses Gerät ist zum Einsatz im Industriebereich bestimmt. Die Störaussendung entspricht den Richtlinien für Industriegeräte. Beim Einsatz in Wohnund Geschäftsbereichen kann es unter Umständen zur Störung anderer Geräte (z.B. Radio) kommen. Der Betreiber muss selbständig und auf eigene Kosten sicherstellen, dass kein Dritter durch mögliche Störungen beeinflusst wird.

Diese Erklärung wird verantwortlich für den Hersteller: MacroSystem Digital Video AG, Schöllinger Feld 28, 58300 Wetter abgegeben.

#### **Achtung! Wichtige Sicherheitshinweise**

Dieses Gerät entspricht den einschlägigen Sicherheitsbestimmungen für Einrichtungen der Informationstechnik, einschließlich elektrischer Büromaschinen. Falls Sie über die Zulässigkeit der Aufstellung in der vorgesehenen Umgebung Zweifel haben, wenden Sie sich bitte an Ihre Verkaufsstelle oder an unseren Service.

#### **Achtung, Abdeckung oder Rückwand des Gerätes nicht öffnen, Stromschlaggefahr!**

- Achten Sie auf eine ausreichende Luftzirkulation, um einen internen Hitzestau zu vermeiden. Decken Sie Ihr Gerät nicht ab. Achten Sie bei einem eventuellen Einbau des Gerätes in ein Rack darauf, dass eine Luftzufuhr gewährleistet werden kann.
- Stellen Sie das Gerät nicht auf Teppichen, Decken o.ä. oder in der Nähe von Vorhängen, Wandbehängen usw. auf, da hierdurch die Ventilationsöffnungen blockiert werden können.
- Stellen Sie das Gerät nicht in die Nähe von Heizungen, Radiatoren o. ä. und auch nicht an Plätze, die direktem Sonnenlicht, starker Staubentwicklung, mechanischen Vibrationen oder Stößen ausgesetzt sind.
- Das Gerät ist für horizontalen Betrieb bestimmt. Stellen Sie es nicht auf eine schräge Unterlage.
- Halten Sie das Gerät von anderen Geräten, von denen starke Magnetfelder ausgehen (Mikrowellen, große Lautsprecher) fern.
- Dieses Gerät wurde für den Gebrauch innerhalb einer maximalen Umgebungstemperatur von 35 Grad C konzipiert.
- Stellen Sie das Gerät nur an trockenen Standplätzen auf. Die Luftfeuchtigkeit darf maximal 80% betragen und nicht kondensierend sein.
- Transportieren Sie das Gerät nur in der Originalverpackung oder in einer anderen geeigneten Verpackung, die Schutz gegen Stoß und Schlag gewährleistet.
- Wird das Gerät aus kalter Umgebung in den Betriebsraum gebracht, kann Betauung auftreten. Vor Inbetriebnahme ist (ca. zwei Stunden) abzuwarten, bis das Gerät temperaturangeglichen und absolut trocken ist.
- Beachten Sie beim Aufstellen und vor Betrieb des Gerätes die Hinweise für die Umgebungsbedingungen weiter unten.
- Überprüfen Sie, ob die auf dem Typenschild angegebene Nennspannung des Gerätes mit der örtlichen Netzspannung übereinstimmt.
- Dieses Gerät ist mit einer sicherheitsgeprüften Netzleitung ausgerüstet und darf nur an eine geerdete Schutzkontakt-Steckdose angeschlossen werden.
- Dieses Gerät wurde entwickelt für den Anschluss an eine TN Stromversorgung sowie an ein IT Stromversorgungssystem (ausschließlich) in Norwegen (230V).
- Der EIN-/AUS-Schalter trennt das Gerät nicht vom Netz. Zur vollständigen Trennung vom Netz muss der Netzstecker gezogen werden.
- Stellen Sie sicher, dass die Steckdose am Gerät oder die Schutzkontakt-Steckdose der Hausinstallation frei zugänglich ist.
- Verlegen Sie die Leitungen so, dass sie keine Gefahrenquelle (Stolpergefahr) bilden und nicht beschädigt werden.
- Während Gewitter dürfen weder Daten-, noch Antennenleitungen angeschlossen oder gelöst werden.
- Es dürfen nur geerdete Antennen an das Gerät angeschlossen werden.
- In Notfällen (z.B. beschädigtes Gehäuse, Bedienelemente oder Netzleitung, Eindringen von Flüssigkeiten oder Fremdkörpern) müssen Sie das Gerät sofort ausschalten, den Netzstecker ziehen und Ihre Verkaufsstelle oder den Service verständigen.
- Reparaturen am Gerät dürfen nur von autorisiertem Fachpersonal durchgeführt werden. Durch unbefugtes Öffnen und unsachgemäße Reparaturen können erhebliche Gefahren für den Benutzer entstehen. Außerdem erlischt in diesem Falle die Garantie.
- Dieses Produkt beinhaltet eine Lithium Batterie. Die Batterie darf lediglich vom autorisierten Fachpersonal entfernt oder gewechselt werden. Unsachgemäßes Wechseln der Batterie kann zur Explosion der Batterie führen. Die Batterie sollte nur gegen eine vom Hersteller empfohlene gleiche oder gleichwertige Batterie ausgewechselt werden.
- Achten Sie darauf, dass keine Gegenstände (z.B. Schmuckstücke, Büroklammern usw.) oder Flüssigkeiten in das Innere des Gerätes gelangen   (Gefahr von elektrischem Schlag).
- Das Gerät ist nicht wasserfest. Tauchen Sie das Gerät nie ins Wasser und schützen Sie es vor Spritzwasser (Regen, Meerwasser).

#### **© Copyright 2002-2006 MacroSystem Digital Video AG**

Alle erwähnten Markennamen sind registrierte Warenzeichen der jeweiligen Unternehmen. Dieses Dokument unterliegt dem Urheberrechtsschutz. Jegliche Änderung, Reproduktion, Übersetzung oder Verbreitung ohne vorherige Zustimmung des Urhebers ist verboten. Alle Informationen in diesem Dokument sind ohne Gewähr. Technische Änderungen sind vorbehalten.

Für die IEEE 1394 Schnittstelle (Firewire®, Mini-DV® ) wird ein Firewire Stack der Firma Intoto, Inc. eingesetzt. Das Modul zur Konvertierung von Grafikdateien im PNG-Format ist die PNG Reference Library. Die Versionen 0.97 - 1.0.5 sind Copyright © 1998, 1999 Glenn Randers-Pehrson.

Zur JPEG-Konvertierung wird die Bibliothek der Independent JPEG Group verwendet, Copyright © 1991-1998, Thomas G. Lane.

GLIBC und andere Zusatzprogramme fallen unter die Lizenzbedingungen der Free Software Foundation. Detailinformationen hierzu finden sich auf der MacroSystem Web-Seite.

Zur Darstellung der Truetype-Zeichensätze werden die Funktionen der FreeType Engine benutzt. Die Zeichensätze werden in Lizenz von enStep Incorporated verwendet.

#### **Korrekte Entsorgung dieses Produktes (Elektrogeräte Altverordnung):**

*(Anzuwenden in den Ländern der Europäischen Union und anderen Ländern mit einem separaten Sammelsystem)* Entsorgen Sie dieses Gerät bitte getrennt von anderen Abfällen, um der Umwelt bzw. der menschlichen Gesundheit nicht durch unkontrollierte Müllbeseitigung zu schaden. Recyceln Sie das Gerät, um die nachhaltige Wiederverwertung von stofflichen Ressourcen zu fördern.

Private Nutzer sollten den Händler, bei dem das Produkt gekauft wurde oder die zuständigen Behörden kontaktieren, um in Erfahrung zu bringen, wie Sie das Gerät auf umweltfreundliche Weise entsorgen können.

Gewerbliche Nutzer sollten sich an Ihren Lieferanten wenden und die Bedingungen des Verkaufsvertrags konsultieren. Dieses Produkt darf nicht zusammen mit anderem Gewerbemüll entsorgt werden.

#### **Entsorgung von Batterien**

Der Fernbedienung liegen handelsübliche Batterien bei, die sich nicht wieder aufladen lassen. Wenn die Batterien verbraucht sind, entnehmen Sie sie bzw. tauschen sie bitte sofort gegen neue aus.

Sollten Sie die Fernbedienung längere Zeit nicht benutzen, entnehmen Sie die Batterien bitte, um ein Auslaufen zu verhindern.

Die verbrauchten Batterien gehören nicht in den Hausmüll, sondern müssen umweltgerecht bei einer Sammelstelle für Altbatterien entsorgt werden!

### Anschlüsse Geräterückseite DVC1500 /DVC3000

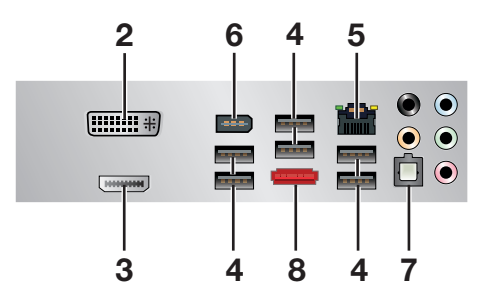

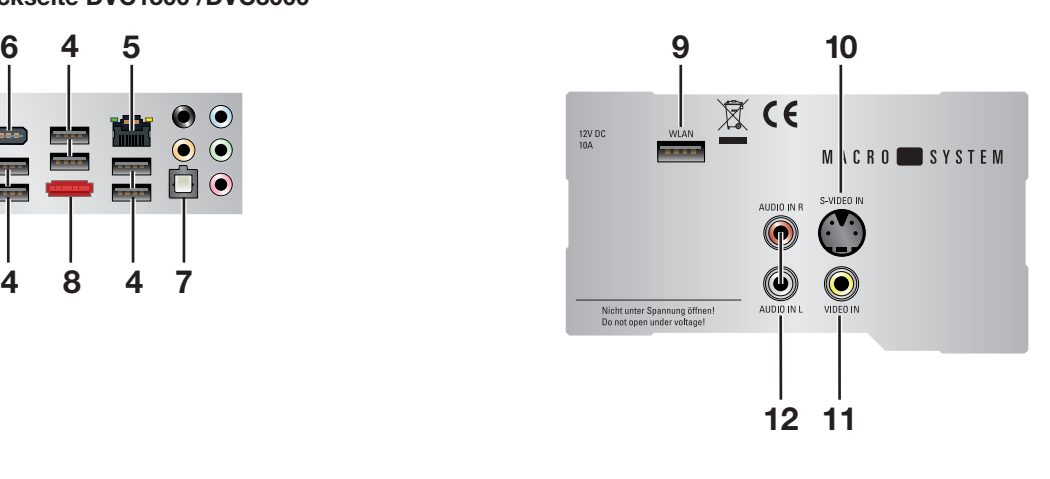

# Hinweise und Anschlüsse

### Wichtiger Hinweis zum Anschluss Ihrer Geräte:

1. Lösen Sie vor dem Anschluss Ihres Systems unbedingt alle Antennen-/Kabel- oder SAT-Empfangsleitungen vom TV-Gerät, vom Videorekorder und von der SET TOP Box.

2. Anschließend verbinden Sie alle Video- und Audio-Kabel zwischen Ihrem System und dem TV-Monitor bzw. Videorekorder.

3. Erst danach darf das Netzkabel in Ihr Gerät eingesteckt werden!

4. Zuletzt werden die Antennen-/Kabel- oder SAT-Empfangsleitungen des TV-Gerätes, des Videorekorders und der SET TOP Box wieder an der ursprünglichen Position eingesteckt.

Diese Vorgehensweise schützt die hochqualitativen Video-Ein- und Ausgänge vor Zerstörung. Beschädigungen, die durch die Nichtbeachtung dieser Anleitung entstehen, sind von der Garantie ausgeschlossen.

Nachdem Sie das Gerät ausgepackt und angeschlossen haben, müssen Sie es nur noch einschalten, um es erstmals auszuprobieren.

# Lieferumfang

- Casablanca Gerät (S-3000 bzw. S-6000)
- Externes Netzteil
- Trackball
- Bogart CD
- Zusatzsoftware DVD
- WLAN USB-Adapter (nur beim S-6000)
- Auswurfhilfe DVD-Brenner
- Bedienungsanleitungen (Bogart SE, DVD-Arabesk, Hardware-Handbuch)
- HDMI-Kabel
- Firewire-Kabel
- FBAS-Kabel
- S-VHS-Kabel
- Audio-Kabel Stereo Cinch
- Registrierungskarte

Sollten bestimmte Teile nicht vorhanden sein, kontaktieren Sie bitte den Fachhändler, bei dem Sie das Gerät erworben haben!

Da es unter Umständen vorkommen kann, dass Sie das Gerät versenden wollen, sollten Sie den Versandkarton aufbewahren. Es handelt sich hierbei um einen speziell für das System konstruierten Karton, der sehr stabil ausgeführt ist.

### Anschlussmöglichkeiten

Nachfolgend werden alle Anschlüsse erläutert:

### (1) Netzanschluss (nicht abgebildet)

Hier schließen Sie das Gerät an das Netz externe Netzteil an. Stecken Sie dazu den runden Stecker des Netzteils in die vorgesehene Buchse an der Rückseite des Gerätes, und verbinden Sie dann den Schukostecker des Netzteils mit einer Netzsteckdose.

# (2) DVI

## **VGA-Monitor Anschluss (mit DVI->VGA Adapter).**

#### (3) HDMI

Der HDMI-Ausgang dient zur volldigitalen Ausgabe von Bild und Ton zum Monitor.

#### (4) USB (mehrfach)

Diese USB-Anschlüsse können Sie für den Bogart SE Betrieb benötigte Erweiterungen nutzen (z.B. Trackball, Kartenleser, Tastatur).

### (5) Ethernet

Hier handelt es sich um eine Schnittstelle zum Datenaustausch mit Ihrem Computer.

#### (6) DV (IN/OUT)

Der Firewire (DV) Anschluss dient zum Anschluss Ihres HDV/Mini-DV/DV-Rekorders/Ihrer Kameras, sowie weiterer Geräte mit DV-Anschluss.

## (7) S/PDIF OUT (optisch)

Dieser optische S/PDIF-Ausgang dient zur Verkabelung mit einem digitalen Verstärker.

#### (8) eSATA

Mit diesem Anschluss können Sie, falls vorhanden, ein externes Festplatten-System mit eSATA Anschluss verbinden.

#### (9) WLAN (USB)

Schließen Sie die mitgelieferte WLAN-Antenne direkt an diesen Anschluss, oder nutzen Sie alternativ den ebenfalls mitgelieferten Sockel mit Verlängerungskabel um die Antenne an einen für den Empfang besseren Ort zu positionieren.

#### (10) S-Video IN (YC)

Hier sehen Sie den YC-Eingang, über den Sie Videomaterial von Ihrer S-VHS Kamera oder einem anderen Zuspieler mit S-VHS-Ausgang zuspielen können.

### (11) Video IN (FBAS)

Hier sehen Sie den FBAS-Eingang, an den Sie eine Kamera oder einen Videorekorder anschließen können.

### (12) Audio IN

Hier sehen Sie den linken (weißen) und den rechten (roten) Audio-Eingang.

#### **Front-Anschlüsse:**

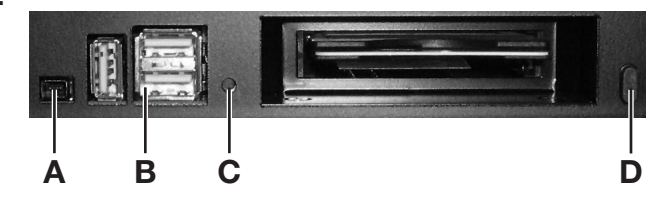

An der Gerätefront finden Sie unten rechts hinter der Klappe mit dem Gerätelogo zusätzliche Anschlüsse:

#### **(A) DV (IN/OUT)**

Dieser Firewire Anschluss dient unter der Videoschnittsoftware zum Anschluss Ihres HDV/Mini-DV/DV-Rekorders/Ihrer Kameras, sowie weiterer Geräte mit DV-Anschluss.

#### **(B) USB**

An diese USB-Anschlüsse können Sie für den Videoschnitt Betrieb benötigte Erweiterungen anschließen (z.B. Trackball, Kartenleser, Tastatur). Aber auch unter Relax Vision können hier externe USB-Geräte (z.B. für Galileo oder ein USB Stick) angeschlossen werden.

#### **(C) Reset-Taster**

#### **(D) Ein-/Ausschalter**

Alternativ zur Fernbedienung können Sie mit diesem Schalter Ihr DVC-System ein-, bzw. ausschalten.

Stand: 19. Juli 2010 © 2010 Macrosystem Digital Video AG